## Toujours là pour vous aider

www.philips.com/support Enregistrez votre produit et obtenez de l'assistance sur le site

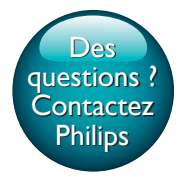

AE8000

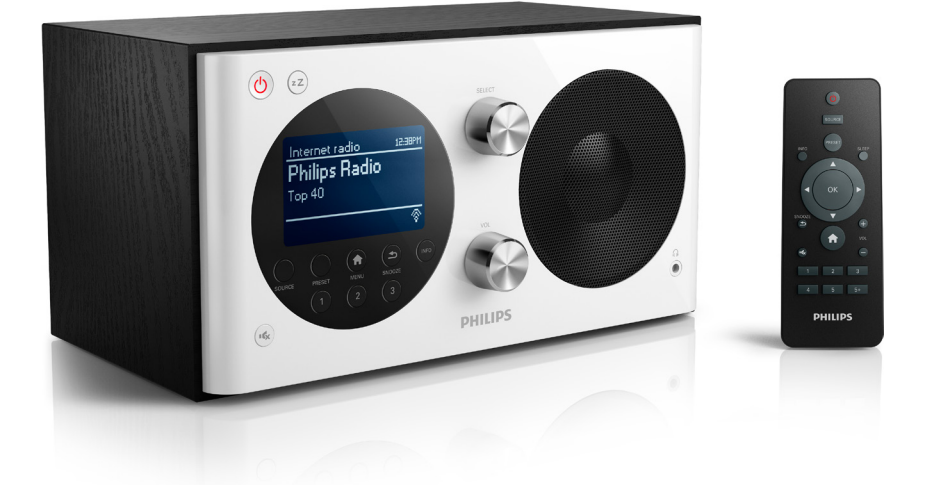

# Mode d'emploi

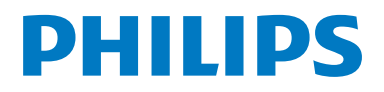

## Table des matières

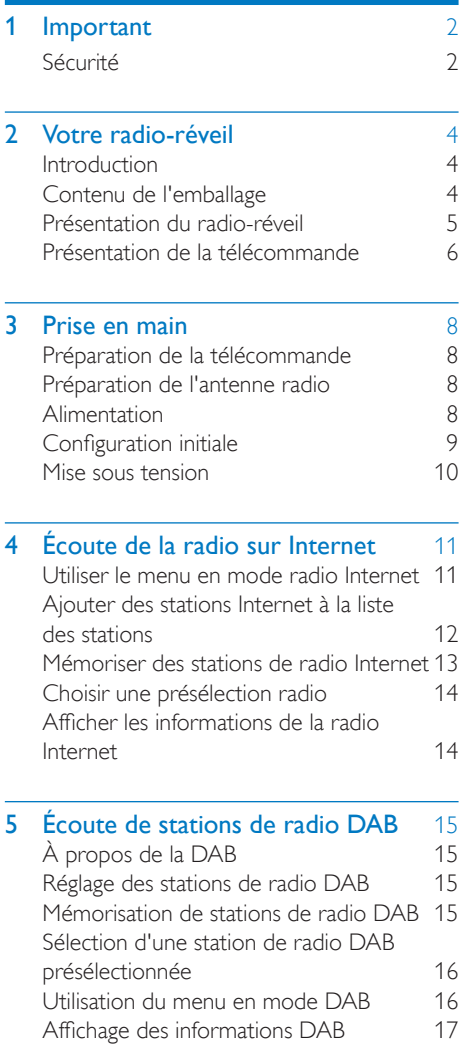

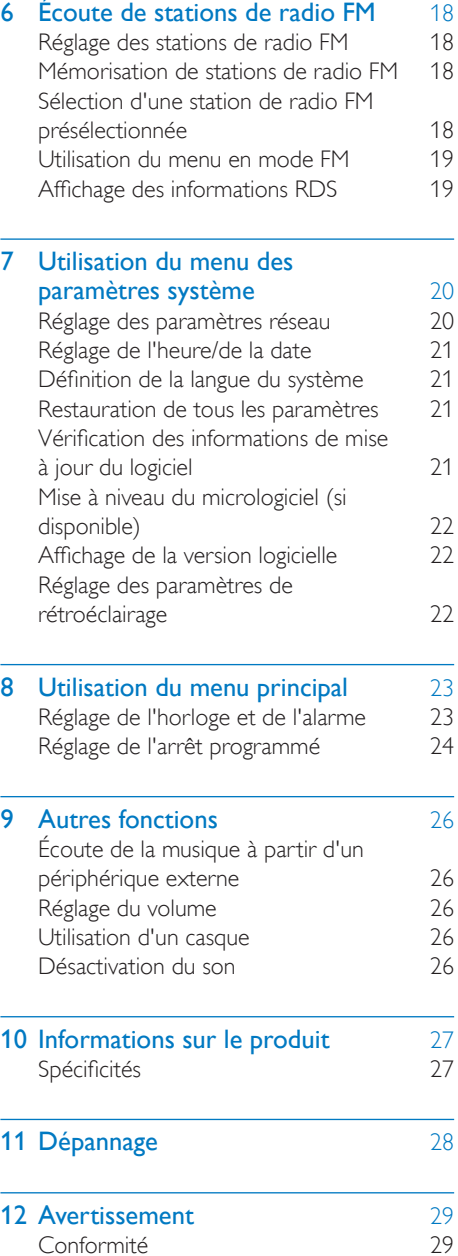

## <span id="page-3-0"></span>**Important**

## <span id="page-3-1"></span>Sécurité

### Avertissement

- Ne retirez jamais le boîtier de ce radio-réveil.
- Ne graissez jamais aucun composant de ce radio-réveil.
- Ne posez jamais le radio-réveil sur un autre équipement électrique.
- Conservez ce radio-réveil à l'abri des rayons du soleil, des flammes nues et de toute source de chaleur.
- Veillez à maintenir un accès facile au cordon d'alimentation, à la prise ou à l'adaptateur pour débrancher le radio-réveil.
- Lisez et suivez ces instructions.
- Assurez-vous que l'espace libre autour de l'appareil est suffisant pour la ventilation.
- Confiez toutes les tâches de maintenance à un personnel qualifié. Une réparation est nécessaire en cas d'endommagement du radio-réveil : par exemple, endommagement du cordon d'alimentation ou de la fiche, déversement de liquide ou chute d'objets à l'intérieur du radio-réveil, exposition du radio-réveil à la pluie ou à l'humidité, dysfonctionnement ou chute du radio-réveil.
- Utilisez uniquement les pièces de fixation/ accessoires spécifié(e)s par le fabricant.
- Utilisez uniquement des alimentations indiquées dans le mode d'emploi.
- Débranchez cet appareil en cas d'orage ou pendant les longues périodes de nonutilisation.
- Utilisation des piles ATTENTION Pour éviter les fuites de piles pouvant endommager la télécommande ou entraîner des blessures corporelles ou des dégâts matériels, respectez les consignes suivantes :
- Installez la pile correctement, avec les signes + et - orientés comme indiqué sur la télécommande.
- Ne mélangez pas les piles (neuves et anciennes, au carbone et alcalines, etc.).
- Retirez la pile lorsque vous n'utilisez pas la télécommande pendant une longue période.
- La batterie ne doit pas être exposée à une chaleur excessive (lumière du soleil, feu ou source assimilée).
- Votre produit ne doit pas être exposé à des fuites ou éclaboussures.
- Ne placez pas d'objets susceptibles d'endommager votre produit à proximité de celui-ci (par exemple, objets remplis de liquide ou bougies allumées).
- Si la fiche de l'adaptateur plug-in Direct est utilisée comme dispositif de découplage, elle doit rester facilement accessible.

#### Sécurité d'écoute

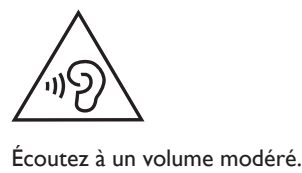

- L'utilisation des écouteurs à un volume élevé peut entraîner des pertes auditives. Ce produit peut générer un volume sonore capable de détériorer les fonctions auditives d'un individu aux facultés normales, même en cas d'exposition inférieure à une minute. Les niveaux sonores élevés sont destinés aux personnes ayant déjà subi une diminution de leurs capacités auditives.
- Le son peut être trompeur. Au fil du temps, votre niveau de confort auditif s'adapte à des volumes plus élevés. Après une écoute prolongée, un niveau sonore élevé et nuisible à vos capacités auditives pourra vous sembler normal. Pour éviter cela, réglez le volume à un niveau non nuisible assez longtemps pour que votre ouïe s'y habitue et ne le changez plus.

#### Pour définir un volume non nuisible :

- Réglez le volume sur un niveau peu élevé.
- Augmentez progressivement le volume jusqu'à ce que votre écoute soit confortable et claire, sans distorsion.

#### Limitez les périodes d'écoute :

- Une exposition prolongée au son, même à des niveaux normaux et non nuisibles, peut entraîner des pertes auditives.
- Veillez à utiliser votre équipement de façon raisonnable et à interrompre l'écoute de temps en temps.

#### Veillez à respecter les recommandations suivantes lors de l'utilisation de vos écouteurs.

- Écoutez à des volumes raisonnables pendant des durées raisonnables.
- Veillez à ne pas régler le volume lorsque votre ouïe est en phase d'adaptation.
- Ne montez pas le volume de sorte que vous n'entendiez plus les sons environnants.
- Faites preuve de prudence dans l'utilisation des écouteurs ou arrêtez l'utilisation dans des situations potentiellement dangereuses.

#### Remarque

• La plaque signalétique est située à l'arrière de l'appareil.

## <span id="page-5-0"></span>2 Votre radioréveil

Félicitations pour votre achat et bienvenue chez Philips ! Pour profiter pleinement de l'assistance offerte par Philips, enregistrez votre produit à l'adresse suivante : www.philips.com/welcome.

## <span id="page-5-1"></span>**Introduction**

Avec ce radio-réveil, vous pouvez :

- écouter la radio Internet via une connexion réseau ;
- écouter la radio FM et DAB (Digital Audio Broadcasting) ;
- écouter de la musique via des périphériques audio externes ;
- consulter l'heure ; et
- définir deux alarmes.

## <span id="page-5-2"></span>Contenu de l'emballage

Vérifiez et identifiez les différentes pièces contenues dans l'emballage :

- Radio-réveil
- Adaptateur secteur (avec 2 fiches interchangeables)
- Télécommande
- Guide de démarrage rapide
- Livret de sécurité et d'avertissement

## <span id="page-6-0"></span>Présentation du radio-réveil

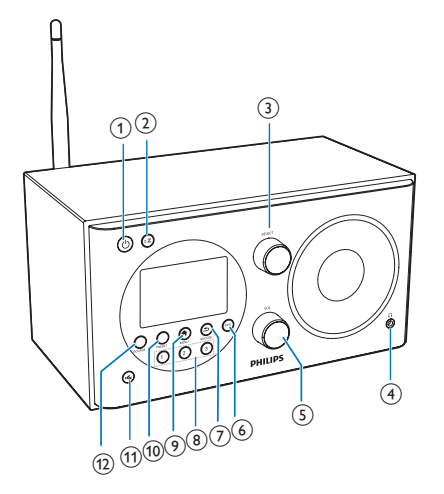

#### $\circ$

- Permet d'allumer la radio.
- Permet d'activer le mode veille.
- $(2)$  zZ
	- Permet de régler l'arrêt programmé.

#### 3 Bouton SELECT

- Tournez le bouton dans le sens (inverse) des aiguilles d'une montre pour rechercher des stations de radio.
- Tournez le bouton dans le sens (inverse) des aiguilles d'une montre pour naviguer dans la liste du menu.
- Appuyez sur ce bouton pour confirmer une sélection.
- $\Omega$  and  $\Omega$ 
	- Permet de brancher un casque.
- (5) Bouton VOL
	- Permet de régler le volume.

#### $6)$  INFO

- En mode DAB : permet d'afficher les informations des stations DAB.
- En mode radio Internet : permet d'afficher les informations des stations de radio Internet.
- En mode FM : permet d'afficher les informations des stations RDS.

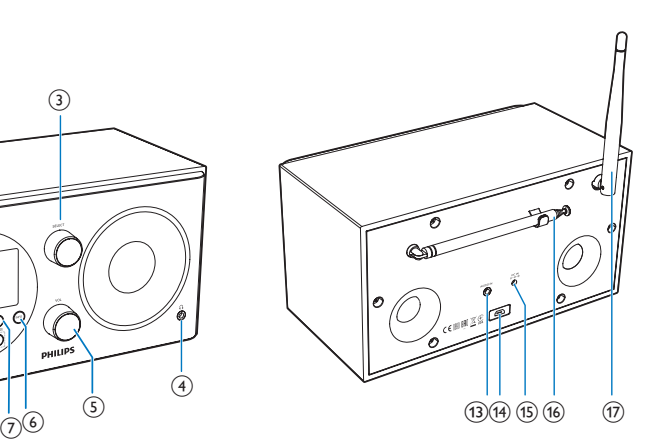

### $(7)$   $\Rightarrow$  /SNOOZE

- Permet de revenir au menu précédent.
- Permet de procéder au rappel d'alarme.

#### h Pavé numérique (1-3)

- Permet de choisir une présélection radio.
- Permet de sélectionner un numéro destiné à enregistrer une station de radio.

#### $\odot$   $\triangle$  MFNU

• En mode de fonctionnement, permet d'accéder au menu supérieur.

#### j PRESET

- Permet de mémoriser des stations de radio.
- Permet d'afficher la liste des stations présélectionnées.
- $\mathcal{F}$ 
	- Permet de couper ou de rétablir le son.
- $(12)$  SOURCE
	- Permet de sélectionner une source : radio DAB, radio FM, AUX IN ou radio Internet.

#### m AUDIO IN

Permet de connecter un appareil audio externe.

#### (14) Prise USB

- Uniquement pour la mise à niveau du logiciel (si nécessaire).
- $(15)$  DC IN
	- Permet de brancher sur le secteur.

#### (16) Antenne radio

Permet d'améliorer la réception radio.

#### $(17)$  Antenne Wi-Fi

Permet d'améliorer la réception Wi-Fi.

## <span id="page-7-0"></span>Présentation de la télécommande

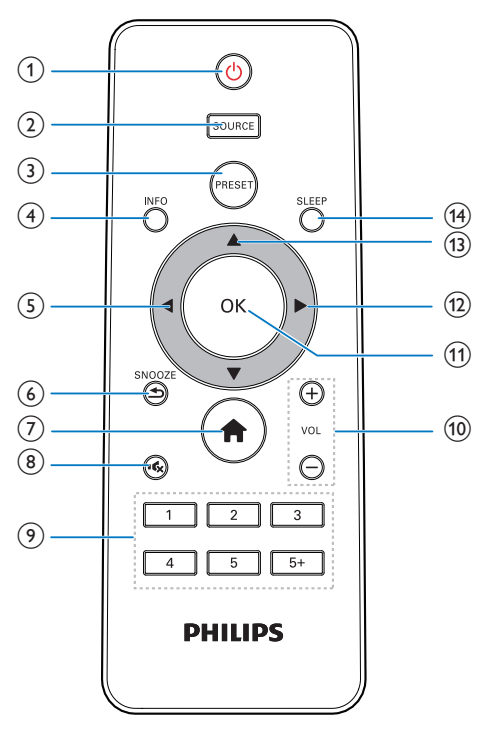

- $\bigcap$   $\bigcirc$ 
	- Permet d'allumer la radio.
	- Permet d'activer le mode veille.

#### $(2)$  SOURCE

• Permet de sélectionner une source : radio DAB, radio FM, AUX ou radio Internet.

#### (3) PRESET

- Permet de mémoriser des stations de radio.
- Permet d'afficher la liste des stations présélectionnées.

#### d INFO

- En mode DAB : permet d'afficher les informations des stations DAB.
- En mode radio Internet : permet d'afficher les informations des stations de radio Internet.
- En mode FM : permet d'afficher les informations des stations RDS.
- $(5)$ 
	- Permet de revenir au menu précédent.
	- Permet de sélectionner une option ou une sous-option.

#### $6$   $\Rightarrow$  /SNOOZE

- Permet de revenir au menu précédent.
- Permet de procéder au rappel d'alarme.
- $\sigma$ 确
	- En mode de fonctionnement, permet d'accéder au menu supérieur.
- $(8)$   $\approx$ 
	- Permet de couper ou de rétablir le son.

#### $(9)$  Pavé numérique  $(1-5+)$

- Permet de choisir une présélection radio.
- Permet de sélectionner un numéro destiné à enregistrer des stations de radio.
- $(10)$  + VOL -
	- Permet de régler le volume.

#### $(n)$  OK

• Permet de confirmer une sélection.

#### $\Omega$

- Permet de confirmer une sélection.
- Permet de sélectionner une option ou une sous-option.

#### $(13)$   $\triangle$  /  $\nabla$

- Permet de régler la radio sur une station.
- Permet de naviguer dans la liste du menu.

#### (14) SLEEP

• Permet de régler l'arrêt programmé.

## <span id="page-9-0"></span>3 Prise en main

Les instructions fournies dans ce chapitre doivent être suivies dans l'ordre énoncé.

## <span id="page-9-1"></span>Préparation de la télécommande

#### Remarque

- Risque d'explosion si la pile n'est pas remplacée correctement. Remplacez-la uniquement par le même type de piles.
- La pile contient des substances chimiques : elle doit donc être mise au rebut de manière adéquate.
- Retirez la pile si vous pensez ne pas utiliser la télécommande pendant un certain temps.

#### Pour installer les piles de la télécommande :

1 Ouvrez le compartiment à piles.

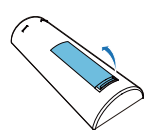

Insérez une pile AAA en respectant la polarité (+/-) indiquée.

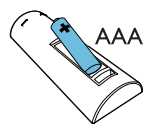

**3** Fermez le compartiment à piles.

## <span id="page-9-2"></span>Préparation de l'antenne radio

Pour une meilleure réception radio, déployez entièrement l'antenne et modifiez-en la position.

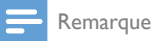

• Pour éviter les interférences, placez l'antenne aussi loin que possible de toute autre source de rayonnement.

## <span id="page-9-3"></span>**Alimentation**

#### Attention

- Risque d'endommagement du produit ! Assurez-vous que la tension d'alimentation correspond à la valeur de tension imprimée au dos ou sous le radio-réveil.
- Risque d'électrocution ! Lorsque vous débranchez la prise secteur, tirez sur la fiche électrique, jamais sur le cordon.
- 1 Sélectionnez un convertisseur de fiche d'adaptateur et fixez-le à l'adaptateur.

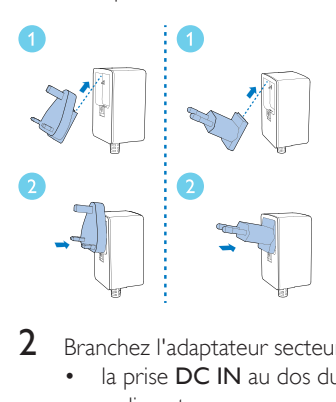

2 Branchez l'adaptateur secteur sur :

- la prise DC IN au dos du lecteur de la radio ; et
- la prise secteur.

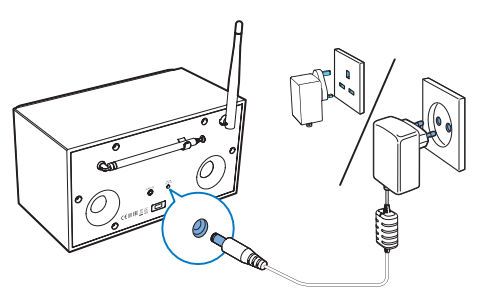

## <span id="page-10-0"></span>Configuration initiale

Lorsque la radio est mise sous tension pour la première fois, [Assistant réglages] (Assistant de configuration) apparaît sur l'afficheur. Suivez les instructions ci-dessous pour configurer certains paramètres de base.

Pour écouter la radio Internet, vous devez commencer par configurer la connexion Wi-Fi. La norme WPS a été créée par le consortium Wi-Fi Alliance afin d'établir facilement des réseaux domestiques sans fil sécurisés. Si votre routeur sans fil prend en charge la norme WPS, vous pouvez connecter, de façon à la fois rapide et sécurisée, la radio au routeur en suivant l'une des deux méthodes de configuration suivantes : configuration par bouton-poussoir (PBC) ou numéro d'identification personnel (PIN). Pour les routeurs ne prenant pas en charge la norme WPS, vous pouvez connecter la radio au routeur sans fil en suivant une autre méthode.

- Remarque
- Avant de vous connecter à un réseau, familiarisez-vous avec le routeur réseau.
- Assurez-vous que votre réseau domestique Wi-Fi est activé.
- Pour une meilleure réception Wi-Fi, faites tourner l'antenne Wi-Fi et ajustez sa position.
- 1 Lorsque **[Assistant réglages]** (Assistant de configuration) est affiché, appuyez sur </a> pour sélectionner [Oui] (Oui) afin de démarrer la configuration. Si vous sélectionnez [NO] (Non), vous êtes invité(e) à lancer l'assistant lors de la prochaine utilisation.

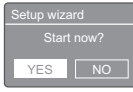

- Appuyez sur OK pour confirmer. » Une liste de langues s'affiche.
- **3** Appuyez sur  $\triangle$  /  $\nabla$  pour sélectionner une langue pour le système.
- 4 Appuyez sur OK pour confirmer. » [Format 12/24h] (Format 12/24 heures) s'affiche.
- 5 Appuyez sur  $\blacktriangleleft$  /  $\blacktriangleright$  pour sélectionner le format 12 heures ou 24 heures.
- 6 Appuyez sur OK pour confirmer.<br>7 Bénétez les étapes 3 à 4 pour sél.
- Répétez les étapes 3 à 4 pour sélectionner la synchronisation de l'heure avec celle des stations radio.

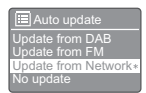

- [MA] via DAB] (Mettre à jour à partir de DAB) : synchroniser l'heure avec celle de stations DAB.
- [MA] via FM] (Mettre à jour à partir de FM) : synchroniser l'heure avec celle de stations FM.
- [MA] via réseau] (Mettre à jour à partir du réseau) : synchroniser l'heure avec celle de stations de radio Internet.
- » Si l'option [MAJ via réseau] (Mettre à jour à partir du réseau) est sélectionnée, répétez les étapes 3 à 4 pour régler le fuseau horaire, puis répétez les étapes 5 à 6 pour définir l'heure d'été.
- [Pas de MAJ ] (Aucune mise à jour) : désactiver la synchronisation de l'heure.
- » Si l'option [Pas de MAJ ] (Aucune mise à jour) est sélectionnée, répétez les étapes 3 à 4 pour régler la date et l'heure.
- 8 Répétez les étapes 5 à 6 pour sélectionner [Oui] (Oui) afin que le réseau reste connecté.
- **9** Répétez les étapes 3 à 4 pour sélectionner la région Wlan.
	- » La radio commence à rechercher des réseaux sans fil automatiquement.
	- » La liste des réseaux Wi-Fi disponibles s'affiche.
- **10** Répétez les étapes 3 à 4 pour sélectionner votre réseau Wi-Fi.
- 11 Appuyez sur  $\blacktriangle$  /  $\blacktriangledown$  pour sélectionner une option afin de connecter votre routeur sans fil.

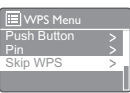

- [Touche d'installation] (Boutonpoussoir) : sélectionnez cette option si votre routeur sans fil prend en charge la norme WPS et la méthode de configuration PBC. Vous êtes invité(e) à appuyer sur le bouton de connexion de votre routeur, puis appuyez sur OK pour continuer.
- [Code PIN] : sélectionnez cette option si votre routeur sans fil prend en charge la norme WPS et la méthode de configuration PIN. La radio génère un code à 8 chiffres que vous pouvez saisir sur le routeur.
- **Sauter le WPS1** (Ignorer WPS) : sélectionnez cette option si votre routeur sans fil ne prend pas en charge la norme WPS. Vous êtes invité(e) à saisir la clé pour votre réseau Wi-Fi.
- 12 Comme indiqué sur l'afficheur, appuyez sur le bouton WPS ou saisissez le code PIN sur votre routeur sans fil, ou saisissez la clé de connexion à votre réseau (les options affichées dépendent de votre type de réseau et de la protection réseau utilisée).
	- Lorsque vous saisissez la clé du réseau, pour sélectionner un caractère, appuyez sur  $\blacktriangle$  /  $\nabla$  /  $\blacktriangle$  /  $\ntriangleright$ , puis sur OK pour confirmer.

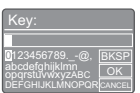

Pour annuler, appuyez sur  $\blacktriangle$  /  $\nabla$  /  $\blacktriangleleft$ / pour sélectionner [ANNULER] (Annuler).

- Pour confirmer votre saisie. appuyez sur  $\triangle$  /  $\nabla$  /  $\blacktriangle$  /  $\blacktriangleright$  pour sélectionner<sup>[OK]</sup>.
- Pour supprimer la saisie, appuyez sur / ▼ / ◀ / ▶ pour sélectionner [BKSP] (Retour arrière).
- Pour quitter le processus, appuyez sur .
- » Si la connexion au réseau est établie, [Connecté] (Connecté) s'affiche.

#### 13 Lorsque [Setup wizard completed] (Assistant de configuration terminé) s'affiche, appuyez sur OK pour quitter le réglage.

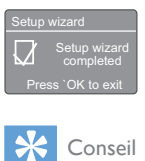

- Pour certains routeurs Wi-Fi, vous devrez peut-être maintenir le bouton WPS enfoncé pour établir la connexion Wi-Fi. Consultez le manuel d'utilisation propre à chaque routeur pour plus de détails.
- Pour relancer l'assistant de configuration, sélectionnez le menu [Configuration] (Paramètres système) > [Assistant réglages] (Assistant de configuration) (voir le chapitre « Utilisation du menu des paramètres système »).

## <span id="page-11-0"></span>Mise sous tension

- Appuyez sur  $\phi$ .
	- » La radio bascule sur la dernière source sélectionnée.

### Activation du mode veille

- Appuyez de nouveau sur  $\phi$ .
	- » La luminosité de l'afficheur diminue.
	- » L'heure et la date (si définies) s'affichent.

#### Remarque

• Si le système reste inactif pendant 15 minutes, la radio bascule automatiquement en mode veille.

## <span id="page-12-0"></span>4 Écoute de la radio sur Internet

La radio peut lire des milliers de stations de radio et des podcasts du monde entier via la connexion Internet.

## <span id="page-12-1"></span>Utiliser le menu en mode radio Internet

Une fois la connexion Internet établie, vous trouverez une liste des stations affichées dans la liste des stations. Ensuite, sélectionnez-en une pour commencer la diffusion.

#### Remarque

- Assurez-vous que votre réseau domestique Wi-Fi est activé.
- Pour une meilleure réception Wi-Fi, faites tourner l'antenne Wi-Fi et ajustez sa position.
- 1 Appuyez plusieurs fois sur **SOURCE** pour sélectionner le mode [Radio Internet] (Radio Internet).
	- » La radio se connecte au réseau auquel elle était précédemment connectée, puis elle se règle sur la dernière station de radio Internet écoutée.
	- » Si la connexion réseau n'a pas été établie auparavant, la radio commence à rechercher automatiquement des réseaux sans fil (reportezvous à la section « Mise en route »>« Configuration initiale » ou « Utilisation du menu des paramètres système »>« Réglage des paramètres réseau » pour établir la connexion réseau).
- 2 Appuyez sur  $\bigtriangleup$  MENU pour accéder au menu.
- **3** Appuyez sur  $\blacktriangle$  /  $\blacktriangledown$  pour faire défiler les options du menu :

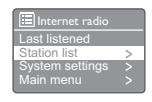

- [Dernières écoutes] (Dernière écoutée) : dernières stations de radio écoutées.
- **[Liste de stations]** (Liste de stations) : stations de radio Internet disponibles.
- [Configuration] (Paramètres système) : permet de régler les paramètres système (même option de menu pour tous les modes de travail. Reportezvous au chapitre « Utilisation du menu des paramètres système » pour plus de détails).
- [Menu Principal] (Menu principal) : permet d'accéder au menu principal (la même option de menu pour tous les modes de travail. Reportez-vous au chapitre « Utilisation du menu principal » pour plus de détails).
- 4 Pour sélectionner une option, appuyez sur OK.
- $5$  Répétez les étapes 3 à 4 si une sousoption est proposée sous une option.
	- Pour revenir au menu précédent, appuyez sur  $\Rightarrow$ .
	- Pour revenir au menu supérieur, appuyez sur  $\biguparrow$ .

#### [Liste de stations]

- [Préférés]: permet de sélectionner les stations de radio Internet que vous avez ajoutées à la liste des stations favorites (voir « Écoute de la radio sur Internet »>« Ajouter des stations Internet à la liste des stations »).
- [Locales China]: permet de sélectionner des stations de radio Internet disponibles en Chine, tels que la musique pop, la musique classique, des nouvelles, etc.
- [Stations] :
	- [Par pays]: permet de parcourir les stations de radio Internet par lieu.
	- [Par genre]: permet de parcourir les stations de radio Internet par genre.
	- **[Chercher stations]:** permet de rechercher des stations de radio Internet. Pour effectuer une recherche, appuyez sur  $\triangle$  /  $\nabla$  /  $\blacktriangle$  /  $\blacktriangleright$  pour saisir un mot clé en sélectionnant des caractères, puis appuyez sur OK pour continuer.
	- **[Stations populaires]:** permet de sélectionner les stations les plus populaires sur Internet.
	- [Nouvelles stations]: permet de sélectionner les stations les plus récentes diffusées sur Internet.
- [Podcasts] :
	- [Par pays]: permet de parcourir les podcasts par lieu.
	- **[Par genre]:** permet de parcourir les podcasts par genre.
	- [Chercher podcasts]: permet de rechercher les podcasts disponibles.
- [Mes stations ajoutées]: permet de sélectionner les stations que vous avez ajoutés à la liste des stations (voir « Écoute de la radio sur Internet »>« Ajouter des stations Internet à la liste des stations »).
- [Aide]:
	- [Obtenir le code d'accès]: permet de connaître le code d'accès.
	- [FAQ] : permet de savoir pourquoi certaines stations ne fonctionnent parfois pas et pourquoi des stations disparaissent parfois de la liste.

#### Remarque

- Si aucun bouton n'est actionné au bout de 15 secondes, l'afficheur quitte ce menu.
- Les listes de stations et les sous-menus peuvent parfois changer et varier en fonction du lieu.

## <span id="page-13-0"></span>Ajouter des stations Internet à la liste des stations

Le site Web Frontier Silicon Internet Radio Portal vous permet d'organiser vos listes de favoris et d'écouter la radio Internet sur un ordinateur. Pour utiliser les fonctionnalités de favoris et de stations ajoutées de la radio Internet, vous devez commencer par enregistrer votre radio sur le portail.

#### Remarque

- Assurez-vous que la radio est en mode radio Internet et a été connectée à votre réseau Wi-Fi.
- 1 Dans la liste du menu, sélectionnez [Liste] de stations] (Liste de stations) > [Help] (Aide) > [Get access code] (Obtenir le code d'accès).
	- » Le code d'accès pour cette radio s'affiche.

 $\frac{D_1}{\text{Accer}}$ Help ess code

- $2$  Notez le code d'accès.
- $3$  Rendez-vous sur www.wifiradio-frontier. com.
- 4 Enregistrez un nouveau compte avec le code d'accès.

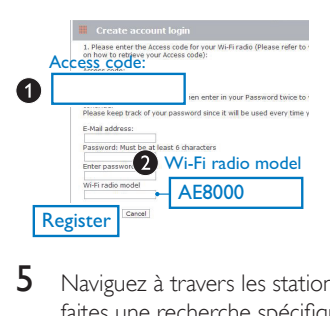

5 Naviguez à travers les stations/podcasts ou faites une recherche spécifique afin de les ajouter à votre liste des stations favorites.

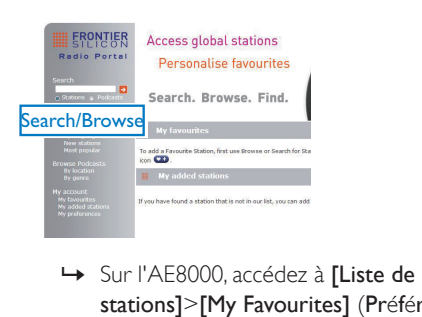

stations]>[My Favourites] (Préférés) pour trouver vos stations favorites.

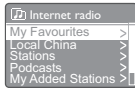

**6** Si vous souhaitez ajouter une station qui n'est pas dans la liste existante, cliquez sur **[My account]>[My added stations]** (Mon compte>Mes stations ajoutées) pour l'ajouter vous-même.

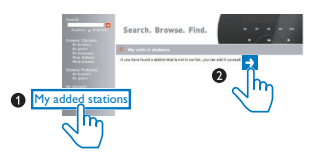

» Sur l'AE8000, accédez à [Liste de stations]>[My Added Stations] (Mes stations ajoutées) pour trouver les nouvelles stations ajoutées.

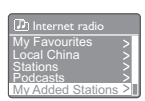

#### Conseil

- Sur www.wifiradio-frontier.com, suivez les instructions pour synchroniser vos stations favorites avec d'autres radios Wi-Fi.
- Le code d'accès affiché n'est valable que pendant quelques minutes. Si vous ne parvenez pas à enregistrer votre radio dans le délai, vous devez répéter les étapes ci-dessus pour obtenir un nouveau code d'accès et réessayer.

## <span id="page-14-0"></span>Mémoriser des stations de radio Internet

#### Remarque

• Vous pouvez mémoriser jusqu'à 10 stations de radio Internet.

#### Option A :

- **1** En mode radio Internet, sélectionnez une station de radio Internet.
- 2 Maintenez le bouton PRESET enfoncé pendant deux secondes.
	- » La liste des stations présélectionnées s'affiche.
- 3 Appuyez sur  $\blacktriangle$  /  $\blacktriangledown$  pour sélectionner un numéro de présélection.
- 4 Appuyez sur OK pour confirmer.
	- » [Mémorisé] (Présélection mémorisée) s'affiche.
	- » La station est enregistrée dans la position sélectionnée.

#### Option B :

- **1** En mode radio Internet, sélectionnez une station de radio Internet.
- 2 Utilisez le pavé numérique pour enregistrer la station de radio.
	- Pour présélectionner un chiffre de 1 à 5, maintenez l'un des boutons numériques (1-5) enfoncé pendant deux secondes.
	- Pour présélectionner un chiffre de 6 à 10, maintenez le bouton 5+ enfoncé pendant deux secondes, puis appuyez sur le bouton numéroté correspondant. (Par exemple, si vous souhaitez attribuer le numéro de présélection 6, maintenez le bouton 5+ enfoncé pendant deux secondes, puis appuyez sur 1.)
	- » [Mémorisé] (Présélection mémorisée) s'affiche.
	- » La station est enregistrée dans la position sélectionnée.

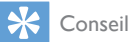

• Pour effacer une station présélectionnée, mémorisez une autre station à sa place.

## <span id="page-15-0"></span>Choisir une présélection radio

En mode radio Internet, vous disposez de deux méthodes pour choisir une présélection radio.

#### Option A :

- 1 Appuyez sur PRESET.
- 2 Appuyez sur  $\blacktriangle$  /  $\nabla$  pour sélectionner un numéro.
- 3 Appuyez sur OK pour confirmer.
- Option B :
- Utilisez le pavé numérique pour sélectionner un numéro de présélection.

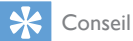

• Pour sélectionner le numéro de présélection 6 à 10, appuyez tout d'abord sur 5+, puis appuyez sur le bouton numéroté correspondant. (Par exemple, si vous voulez sélectionner 6, appuyez sur 5+, puis appuyez sur 1.)

## <span id="page-15-1"></span>Afficher les informations de la radio Internet

Lorsque vous écoutez la radio sur Internet, appuyez plusieurs fois sur INFO pour faire défiler les informations suivantes (si disponibles) :

- » Nom de l'artiste et nom de la piste
- » Description de station
- » Genre et lieu de la station
- » Fiabilité du signal
- » Codec et fréquence d'échantillonnage
- » Tampon de lecture
- » Date

## <span id="page-16-0"></span>5 Écoute de stations de radio DAB

## <span id="page-16-1"></span>À propos de la DAB

À propos de la diffusion audio numérique (DAB)

La DAB permet une diffusion radio numérique via un réseau d'émetteurs terrestres. Elle offre aux auditeurs un choix plus vaste et des informations variées, doublés d'un son cristallin exempt de crépitements.

– Cette technologie permet au récepteur de s'arrêter sur le signal le plus fort.

– Grâce aux stations numériques DAB, il n'est plus nécessaire de mémoriser les fréquences et les stations sont classées par nom.

Qu'est-ce qu'un multiplex ?

Une radio numérique fonctionne avec un seul bloc de fréquences appelé multiplex. Chaque multiplex fonctionne avec un spectre de fréquences, comme la Bande III pour la diffusion **DAB.** 

#### ÉMETTEURS DAB ET DLS

Chaque émetteur DAB (ou opérateur de multiplex) fournit également des services de données textuelles et audio. Certaines émissions sont prises en charge par les DLS (Dynamic Label Segments). Il s'agit de données qui peuvent être lues en tant que texte défilant sur votre afficheur radio DAB. Certaines stations diffusent les dernières nouvelles, des informations sur la circulation et la météo, l'émission actuelle et celle qui va suivre, des adresses de sites Web et des numéros de téléphone.

Pour de plus amples informations sur la couverture et les programmes radio numériques, visitez le site : www.drdb.org.

## <span id="page-16-2"></span>Réglage des stations de radio **DAB**

La première fois que vous sélectionnez le mode radio DAB, ou si la liste de stations est vide, la radio effectue automatiquement un balayage intégral.

- Appuyez plusieurs fois sur **SOURCE** pour sélectionner le mode [DAB radio] (Radio DAB).
	- » [Recherche] (Balayage en cours) s'affiche.
	- » La radio recherche et mémorise automatiquement toutes les stations de radio DAB et diffuse ensuite la première station disponible.
	- » La liste des stations est mémorisée dans la radio. Lorsque vous allumez la radio la fois suivante, le balayage des stations ne s'effectue pas.

#### Pour vous régler sur une station à partir de la liste des stations disponibles :

En mode DAB, appuyez sur  $\triangle$  /  $\nabla$  à plusieurs reprises pour naviguer parmi les stations DAB disponibles.

## Conseil

• Les stations peuvent parfois changer. Pour mettre à jour la liste des stations, sélectionnez le menu **[Recherche** complète] (Balayage) pour effectuer le balayage intégral.

## <span id="page-16-3"></span>Mémorisation de stations de radio DAB

#### **Remarque**

• Vous pouvez mémoriser jusqu'à 10 stations de radio DAB.

#### Option A :

- **1** En mode DAB, sélectionnez une station de radio DAB.
- $2$  Maintenez le bouton PRESET enfoncé pendant deux secondes.
	- » La liste des stations présélectionnées s'affiche.
- 3 Appuyez sur  $\blacktriangle$  /  $\blacktriangledown$  pour sélectionner un numéro de présélection.
- 4 Appuyez sur OK pour confirmer.
	- » [Mémorisé] (Présélection mémorisée) s'affiche.
	- » La station est enregistrée dans la position sélectionnée.

#### Option B :

- 1 En mode DAB, sélectionnez une station de radio DAB.
- 2 Utilisez le pavé numérique pour enregistrer la station de radio.
	- Pour présélectionner un chiffre de 1 à 5, maintenez l'un des boutons numériques (1-5) enfoncé pendant deux secondes.
	- Pour présélectionner un chiffre de 6 à 10, maintenez le bouton 5+ enfoncé pendant deux secondes, puis appuyez sur le bouton numéroté correspondant. (Par exemple, si vous souhaitez attribuer le numéro de présélection 6, maintenez le bouton 5+ enfoncé pendant deux secondes, puis appuyez sur 1.)
	- » [Mémorisé] (Présélection mémorisée) s'affiche.
	- » La station est enregistrée dans la position sélectionnée.

### Conseil

• Pour effacer une station présélectionnée, mémorisez une autre station à sa place.

## <span id="page-17-0"></span>Sélection d'une station de radio DAB présélectionnée

En mode DAB, vous disposez de deux méthodes pour choisir une présélection radio.

#### Option A :

- 1 Appuyez sur PRESET.
- 2 Appuyez sur  $\blacktriangle$  /  $\blacktriangledown$  pour sélectionner un numéro.
- $3$  Appuyez sur OK pour confirmer.

#### Option B :

Utilisez le pavé numérique pour sélectionner un numéro de présélection.

## Conseil

• Pour sélectionner le numéro de présélection 6 à 10, appuyez tout d'abord sur 5+, puis appuyez sur le bouton numéroté correspondant. (Par exemple, si vous voulez sélectionner 6, appuyez sur 5+, puis appuyez sur 1.)

## <span id="page-17-1"></span>Utilisation du menu en mode **DAB**

- **1** En mode DAB, appuyez sur  $\bigoplus$  **MENU** pour accéder au menu DAB.
- 2 Appuyez sur  $\blacktriangle$  /  $\nabla$  pour faire défiler les options du menu :

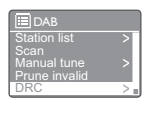

- [Liste de stations] (Liste de stations) : permet d'afficher toutes les stations de radio DAB. Si aucune station n'est trouvée, la radio commence à rechercher des stations DAB et les ajoute à la liste des stations.
- [Recherche complète] (Balayage) : permet de rechercher et de mémoriser toutes les stations de radio DAB disponibles.
- [Réglage manuel] (Réglage manuel) : permet de régler manuellement un canal/une fréquence spécifique et de l'ajouter à la liste des stations.
- **[Élagage invalide]** (Supprimer non valides) : permet de supprimer toutes les stations non valides de la liste des stations.
- [DRC] : permet de compresser la gamme dynamique d'un signal radio de manière à ce que le volume des sons faibles soit amélioré et que le volume des sons forts soit réduit.
- [Ordre des stations] (Ordre des stations) : permet de définir le mode de classement des stations lorsque vous parcourez la liste des stations.
- [Configuration] (Paramètres système) : permet de modifier les paramètres système (voir le chapitre « Utilisation du menu des paramètres système »).
- [Menu Principal] (Menu principal) : permet d'accéder au menu principal (voir le chapitre « Utilisation du menu principal »).
- 3 Pour sélectionner une option, appuyez sur OK.
- Répétez les étapes 2 à 3 si une sousoption est proposée sous une option.
	- Pour revenir au menu précédent, appuyez sur <sup>±</sup>.
	- Pour revenir au menu supérieur, appuyez sur  $\biguparrow$ .

#### [Élagage invalide]

- [Oui] (Oui) : permet de supprimer toutes les stations non valides de la liste des stations.
- [No] (Non) : pour revenir au menu précédent.

#### [DRC]

- [DRC haut] (DRC élevée) : pour activer la DRC au niveau élevé (option par défaut recommandée en cas d'environnement bruyant).
- **[DRC bas]** (DRC basse) : pour activer la DRC au niveau bas.

• [DRC désactivé] (DRC désactivée) : pour désactiver la DRC.

#### [Ordre des stations]

- [Alphanumérique] (Alphanumérique) : pour classer les stations par ordre alphabétique (réglage par défaut).
- [Ensemble] : pour lister les groupes de stations diffusées sur un même ensemble (BBC ou South Wales au Royaume-Uni, par exemple).
- **[Valide]** (Valides) : pour lister tout d'abord les stations valides, puis les stations secondaires.

#### Remarque

• Si aucun bouton n'est actionné au bout de 15 secondes, l'afficheur quitte ce menu.

## <span id="page-18-0"></span>Affichage des informations **DAB**

Lorsque vous écoutez la radio DAB, appuyez plusieurs fois sur INFO pour faire défiler les informations suivantes (si disponibles) :

- » Nom de la station
- » Texte déroulant (DLS, Dynamic Label Segment)
- » Puissance du signal
- » Type d'émission (PTY)
- » Nom de l'ensemble
- » Fréquence
- » Taux d'erreur du signal
- » Débit binaire et type audio
- » Codec
- » Heure et date

## <span id="page-19-0"></span>6 Écoute de stations de radio FM

### <span id="page-19-1"></span>Réglage des stations de radio FM

- 1 Appuyez à plusieurs reprises sur **SOURCE** pour sélectionner le mode [FM radio] (Radio FM).
- 2 Maintenez le bouton  $\triangle$  /  $\nabla$  enfoncé pendant deux secondes.
	- » La radio se règle automatiquement sur une station de radio FM présentant un signal puissant.
- 3 Répétez l'étape 2 pour régler d'autres stations de radio.

#### Pour régler une station manuellement :

• En mode tuner FM, appuyez plusieurs fois sur  $\triangle$  /  $\nabla$  pour sélectionner une fréquence.

## <span id="page-19-2"></span>Mémorisation de stations de radio FM

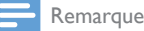

• Vous pouvez mémoriser jusqu'à 10 stations de radio FM.

#### Option A :

- **1** En mode FM, sélectionnez une station de radio FM.
- $2$  Maintenez le bouton PRESET enfoncé pendant deux secondes.
	- » La liste des stations présélectionnées s'affiche.
- 3 Appuyez sur  $\blacktriangle$  /  $\nabla$  pour sélectionner un numéro de présélection.
- 4 Appuyez sur OK pour confirmer.
	- » [Mémorisé] (Présélection mémorisée) s'affiche.
	- » La station est enregistrée dans la position sélectionnée.

#### Option B :

- **1** En mode FM, sélectionnez une station de radio FM.
- 2 Utilisez le pavé numérique pour enregistrer la station de radio.
	- Pour présélectionner un chiffre de 1 à 5, maintenez l'un des boutons numériques (1-5) enfoncé pendant deux secondes.
	- Pour présélectionner un chiffre de 6 à 10, maintenez le bouton 5+ enfoncé pendant deux secondes, puis appuyez sur le bouton numéroté correspondant. (Par exemple, si vous souhaitez attribuer le numéro de présélection 6, maintenez le bouton 5+ enfoncé pendant deux secondes, puis appuyez sur 1.)
	- » [Mémorisé] (Présélection mémorisée) s'affiche.
	- » La station est enregistrée dans la position sélectionnée.

### Conseil

Pour effacer une station présélectionnée, mémorisez une autre station à sa place.

## <span id="page-19-3"></span>Sélection d'une station de radio FM présélectionnée

En mode FM, vous disposez de deux méthodes pour choisir une présélection radio. Option A :

#### 1 Appuyez sur PRESET.

2 Appuyez sur  $\blacktriangle$  /  $\blacktriangledown$  pour sélectionner un numéro.

Appuyez sur OK pour confirmer. Option B :

Utilisez le pavé numérique pour sélectionner un numéro de présélection.

### Conseil

• Pour sélectionner le numéro de présélection 6 à 10, appuyez tout d'abord sur 5+, puis appuyez sur le bouton numéroté correspondant. (Par exemple, si vous voulez sélectionner 6, appuyez sur 5+, puis appuyez sur 1.)

### <span id="page-20-0"></span>Utilisation du menu en mode FM

- **1** En mode FM, appuyez sur  $\bigtriangleup$  **MENU** pour accéder au menu FM.
- 2 Appuyez sur  $\triangle$  /  $\nabla$  pour faire défiler les options du menu :

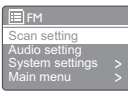

- [Réglages recherche]
- [Réglages audio]
- [System settings] (Paramètres système) : permet de modifier les paramètres système (voir le chapitre « Utilisation du menu des paramètres système »).
- [Main menu] (Menu principal) : permet d'accéder au menu principal (voir le chapitre « Utilisation du menu principal »).
- 3 Pour sélectionner une option, appuyez sur OK.
- 4 Répétez les étapes 2 à 3 si une sousoption est proposée sous une option.
	- Pour revenir au menu précédent, appuyez sur  $\Rightarrow$ .
	- Pour revenir au menu supérieur, appuyez sur  $\biguparrow$ .

#### [Réglages recherche]

- [Stations au signal puissant seulement ?1-**[Oui]** (Stations fortes uniquement? - Oui) : rechercher uniquement les stations de radio avec un signal fort.
- [Stations au signal puissant seulement ?]-[NO] (Stations fortes uniquement ? - Non) : rechercher toutes les stations de radio FM disponibles.

#### [Réglages audio]

- [Activer lecture des stations mono uniquement ?]-[Oui] (Écouter en mono uniquement ? - Oui) : sélectionner la diffusion mono.
- [Activer lecture des stations mono uniquement ?]-[NO] (Écouter en mono uniquement ? - Non) : sélectionner la diffusion en stéréo.

#### Remarque

• Si aucun bouton n'est actionné au bout de 15 secondes, l'afficheur quitte ce menu.

## <span id="page-20-1"></span>Affichage des informations **RDS**

Le système RDS (Radio Data System) est un service qui permet aux stations FM d'afficher des informations supplémentaires.

Si vous écoutez une station de radio FM dotée d'un signal RDS, une icône RDS et le nom de la station s'affichent.

- 1 Sélectionnez une station RDS.<br>2 Applivez plusieurs fois sur INF
- Appuyez plusieurs fois sur **INFO** pour parcourir les informations suivantes (si disponibles) :
	- » Nom de la station
	- » Messages texte radio
	- » Type d'émission
	- » Fréquence
	- » Date

## <span id="page-21-0"></span>7 Utilisation du menu des paramètres système

- 1 En mode de fonctionnement, appuyez sur **f** pour accéder au menu.
- 2 Appuyez plusieurs fois sur  $\blacktriangle$  /  $\blacktriangledown$  pour sélectionner [Configuration] (Paramètres système).
- 3 Appuyez sur OK pour confirmer.
- Répétez les étapes 2 à 3 pour sélectionner une option.

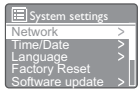

- [Attente] (Réseau) : vous permet d'établir la connexion réseau.
- [Date/heure] (Heure/date) : régler la date et l'heure.
- [Langue] (Langue) : sélectionner la langue du système.
- [Réglages d'origine] (Restaurer les paramètres par défaut) : réinitialiser les paramètres par défaut de la radio.
- [MAJ Logiciel] (Mise à jour du logiciel) : vérifier les informations de logiciel.
- [Software Upgrade] (Mise à niveau du logiciel) : mettre à jour le logiciel si nécessaire.
- **[Assistant réglages]** (Assistant de configuration) : vous inviter à effectuer la configuration initiale.
- [Informations] (Infos) : connaître la version du logiciel.
- [Rétroéclairage] (Rétroéclairage) : régler les paramètres de rétroéclairage.

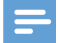

#### Remarque

• Si aucun bouton n'est actionné au bout de 15 secondes, l'afficheur quitte ce menu.

## <span id="page-21-1"></span>Réglage des paramètres réseau

- 1 Sélectionnez [Configuration] (Paramètres système) > [Attente] (Réseau).
- 2 Appuyez sur  $\triangle$  /  $\nabla$  pour sélectionner une option ou une sous-option, puis appuyez sur OK pour confirmer.
- [Assistant réseau] (Assistant réseau) : vous inviter à établir la connexion réseau.
- [Réglage PBC Wlan] (Configuration PBC Wlan) : sélectionnez cette option si votre routeur sans fil prend en charge la norme WPS et la méthode de configuration PBC.
- [Voir configurations] (Paramètres d'affichage) : voir les informations réseau actuelles.
- [Région WLAN] (Région Wlan) : sélectionner la région Wlan.
- [Config. manuelle] (Paramètres manuels) : • [DHCP activé] (Activer DHCP) : attribuer l'adresse IP automatiquement.
	- **[DHCP désactivé]** (Désactiver DHCP) : attribuer l'adresse IP manuellement.
- [Profil réseau] (Profil réseau) : afficher la liste des réseaux mémorisés par la radio.
- [Gardez réseau connecté?] (Garder le réseau connecté ?) : choisir de conserver le réseau connecté.

## <span id="page-22-0"></span>Réglage de l'heure/de la date

- 1 Sélectionnez [Configuration] (Paramètres système) > [Date/heure] (Heure/date).
- 2 Appuyez sur  $\blacktriangle$  /  $\blacktriangledown$  pour sélectionner une option ou une sous-option, puis appuyez sur OK pour confirmer.

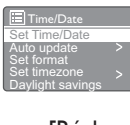

- [Réglage heure et date] (Régler heure/ date) : régler la date et l'heure.
- [MAJ Automatique] (Mise à jour automatique) :
	- [MA] via DAB] (Mettre à jour à partir de DAB) : synchroniser l'heure avec celle de stations DAB.
	- [MA] via FM] (Mettre à jour à partir de FM) : synchroniser l'heure avec celle de stations FM.
	- [MAJ via réseau] (Mettre à jour à partir du réseau) : synchroniser l'heure avec celle de stations de radio Internet.
	- [Pas de MAJ ] (Aucune mise à jour) : désactiver la synchronisation de l'heure.
- [Réglage format] (Définir format) : définir le format 12 heures ou 24 heures.
- [Réglage du fuseau horaire] (Définir fuseau horaire) : définir le fuseau horaire.
- [Réglages de jour] (Heure d'été) : activer ou désactiver l'heure d'été.

#### Remarque

- Si vous mettez à jour l'heure à partir du mode DAB ou FM, l'option d'heure d'été n'a aucun effet.
- Si vous mettez à jour l'heure à partir du réseau, définissez votre fuseau horaire.

## <span id="page-22-1"></span>Définition de la langue du système

- **1** Sélectionnez **[Configuration]** (Paramètres  $s$ ystème) >  $[$ **Langue** $]$  (Langue). » Une liste de langues s'affiche.
- 2 Appuyez sur  $\triangle$  /  $\nabla$  pour sélectionner une langue système, puis appuyez sur OK pour confirmer.

## <span id="page-22-2"></span>Restauration de tous les paramètres

- 1 Sélectionnez [Configuration] (Paramètres système) > **[Réglages d'origine]** (Restaurer les paramètres par défaut).
- 2 Appuyez sur  $\blacktriangle$  /  $\nabla$  pour sélectionner une option, puis appuyez sur OK pour confirmer.
	- [Yes] (Oui) : pour restaurer les paramètres par défaut de la radio.
	- [No] (Non) : pour revenir au menu précédent.

## <span id="page-22-3"></span>Vérification des informations de mise à jour du logiciel

- **1** Sélectionnez **[Configuration]** (Paramètres système) > [MA] Logiciel] (Mise à jour du logiciel).
- 2 Appuyez sur  $\triangle$  /  $\nabla$  pour sélectionner une option ou une sous-option, puis appuyez sur OK pour confirmer.
	- [MAJ automatique] (Paramètre de vérification automatique) : sélectionner la vérification régulière de nouvelles versions logicielles.
	- [Vérifier maintenant] (Vérifier maintenant) : vérifier immédiatement les nouvelles versions du logiciel.

#### Remarque

- Si la radio détecte qu'un nouveau logiciel est disponible, il vous demande si vous souhaitez procéder à une mise à jour. Si vous acceptez, le nouveau logiciel est téléchargé et installé.
- Avant la mise à niveau logicielle, assurez-vous que la radio est branchée sur une source d'alimentation secteur stable. Débrancher l'appareil de l'alimentation pendant une mise à jour logicielle peut endommager le produit.

## <span id="page-23-0"></span>Mise à niveau du micrologiciel (si disponible)

Si vous souhaitez mettre à niveau le logiciel, contactez WOOX Innovations pour obtenir de l'aide. Il n'est pas recommandé de procéder vous-même à la mise à niveau.

## <span id="page-23-1"></span>Affichage de la version logicielle

Sélectionnez [Configuration] (Paramètres système) > [Informations] (Infos). » La version logicielle actuelle s'affiche.

## <span id="page-23-2"></span>Réglage des paramètres de rétroéclairage

- 1 Sélectionnez [Configuration] (Paramètres système) > [Rétroéclairage] (Rétroéclairage).
- 2 Appuyez sur  $\blacktriangle$  /  $\blacktriangledown$  pour sélectionner une option ou une sous-option, puis appuyez sur OK pour confirmer.
	- **[Temps mort]** (Délai) : permet de sélectionner la période au bout de laquelle le rétroéclairage s'éteint.
	- **[Au niveau]** (Niveau d'alimentation) : permet de sélectionner le niveau de luminosité du rétroéclairage.

## <span id="page-24-0"></span>8 Utilisation du menu principal

- 1 En mode de fonctionnement, appuyez sur pour accéder au menu supérieur.
- 2 Appuyez plusieurs fois sur  $\blacktriangle$  /  $\nabla$  pour sélectionner [Menu Principal] (Menu principal).
- 3 Appuyez sur OK pour confirmer.
- Répétez les étapes 2 à 3 pour sélectionner une option.
	- [Radio Internet] (Radio Internet) : permet de sélectionner le mode radio Internet.
	- [DAB] : permet de sélectionner le mode DAB.
	- [FM] : permet de sélectionner le mode FM.
	- [AUX in] : permet de sélectionner le mode AUX IN.
	- [Mode sommeil] (Arrêt) : permet de régler l'arrêt programmé.
	- [Alarmes] (Alarmes) : permet de régler l'alarme.
	- [Configuration] (Paramètres système) : permet de modifier les paramètres système (voir le chapitre « Utilisation du menu des paramètres système »).

#### Remarque

- Si aucun bouton n'est actionné au bout de 15 secondes, l'afficheur quitte ce menu.
- Vous pouvez également appuyer sur SOURCE pour sélectionner un mode : radio Internet, radio DAB, radio FM ou AUX IN.

## <span id="page-24-1"></span>Réglage de l'horloge et de l'alarme

#### Remarque

- Vous pouvez paramétrer deux alarmes à des heures différentes.
- Pour que l'alarme fonctionne normalement, vérifiez si l'horloge est réglée correctement.
- 1 Sélectionnez [Menu Principal] (Menu principal) > [Alarmes] (Alarmes).
	- » Si l'horloge n'est pas définie, un message vous invite à le faire.
- 2 Appuyez sur OK pour continuer. » Le chiffre du jour clignote.
- 3 Appuyez sur  $\blacktriangle$  /  $\blacktriangledown$  pour régler le jour, puis sur OK pour confirmer.
	- $\rightarrow$  Le chiffre du mois clignote.
- 4 Répétez l'étape 3 pour régler le mois, l'année et l'heure respectivement.
	- » Les options [Alarme 1:off [00:00]] et [Alarme 2:off [00:00]] s'affichent.

E Alam<br>Alam<br>Alam<br>**E** Alarms Alarm 1: Off [00:00] arm 2: Off [00:00

5 Répétez l'étape 3 pour sélectionner [Alarme 1:off [00:00]] >[Activer:][Off].

- 6 Répétez l'étape 3 pour activer ou désactiver l'alarme.
	- [Off] (Arrêt) : permet de désactiver l'alarme.
	- [Quotidien] (Quotidiennement) : l'alarme se déclenche tous les jours.
	- **[Une fois]** (Une fois) : l'alarme se déclenche une seule fois.
	- [Week-end] (Week-ends) : l'alarme se déclenche le samedi et le dimanche.
	- [Jours de semaine] (Semaine) : l'alarme se déclenche chaque jour du lundi au vendredi.
- Répétez l'étape 3 pour sélectionner [Heure] (heure), puis réglez l'heure de l'alarme.
- 8 Répétez l'étape 3 pour sélectionner [Mode], puis définissez la source de l'alarme.
	- [Buzzer] : permet de sélectionner le buzzer comme source d'alarme.
	- [Radio Internet] : permet de sélectionner la dernière station de radio Internet écoutée comme source d'alarme.
	- [DAB] : permet de sélectionner la dernière station de radio DAB écoutée comme source d'alarme.
	- [FM] : permet de sélectionner la dernière station de radio FM écoutée comme source d'alarme.
- 9 Répétez l'étape 3 pour sélectionner [préréglage] (présélection), puis sélectionnez la dernière station écoutée ou une présélection radio comme source d'alarme.
- 10 Répétez l'étape 3 pour sélectionner [Volume :], puis réglez le volume de l'alarme.
- 11 Répétez l'étape 3 pour sélectionner [Enregistrer] (Enregistrer). » L'alarme 1 est définie.
- 12 Répétez les étapes 5 à 11 pour régler l'alarme 2.

#### Remarque

- Lorsque l'alarme est activée, une icône d'alarme pour l'alarme 1 ou l'alarme 2 s'affiche. Pour arrêter l'alarme, appuyez sur le bouton  $\Phi$  de la radio.
- Vous pouvez aussi accéder à [Configuration] (Paramètres système) > [Date/heure] (Heure/ date)pourrégler l'heure et la date (voir « Utilisation du menu des paramètres système »>« Réglage de l'heure/de la date »).

#### Répétition de l'alarme

- Lorsque l'alarme se déclenche, appuyez sur SNOOZE pour sélectionner une durée (en minutes).
	- » L'alarme s'éteint, puis se déclenche de nouveau après la période prédéfinie.

## <span id="page-25-0"></span>Réglage de l'arrêt programmé

Vous pouvez régler l'arrêt programmé de deux façons.

Option A :

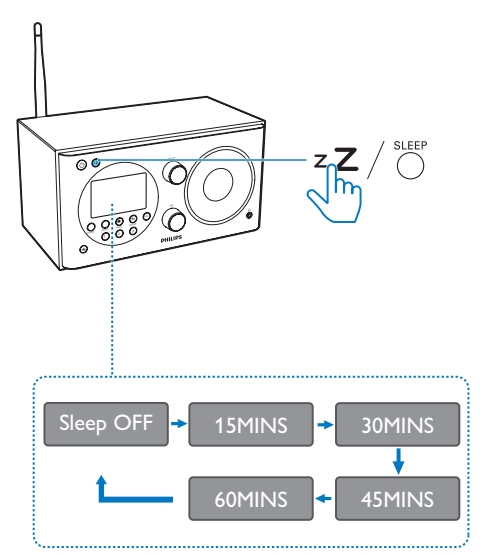

- Lorsque la radio est allumée, appuyez à plusieurs reprises sur le bouton  $zZ$  (de la radio) ou sur la touche SLEEP (de la télécommande) pour sélectionner la durée de l'arrêt programmé (en minutes).
	- » La radio bascule automatiquement en mode veille après la période prédéfinie.
	- » Lorsque [mode veille désactivé ] (Arrêt programmé désactivé) s'affiche, l'arrêt programmé est désactivé.

#### Option B :

- 1 Sélectionnez [Menu Principal] (Menu principal) >[Mode sommeil] (Arrêt).
- 2 Appuyez sur  $\blacktriangle$  /  $\blacktriangledown$  à plusieurs reprises pour sélectionner la durée d'arrêt programmé (en minutes).
	- » Lorsque [mode veille désactivé ] (Arrêt programmé désactivé) s'affiche, l'arrêt programmé est désactivé.

## <span id="page-27-0"></span>9 Autres fonctions

## <span id="page-27-1"></span>Écoute de la musique à partir d'un périphérique externe

Avec cette radio, vous pouvez également écouter de la musique à partir d'un appareil audio externe comme un lecteur MP3.

- 1 Connectez un câble d'entrée audio (non fourni) doté d'un connecteur 3,5 mm à :
	- la prise AUDIO IN située à l'arrière de cette radio ; et
	- la prise casque du périphérique externe.
- 2 Appuyez plusieurs fois sur SOURCE pour sélectionner le mode [AUX in].
- 3 Démarrez la lecture sur le périphérique externe (reportez-vous à son mode d'emploi).

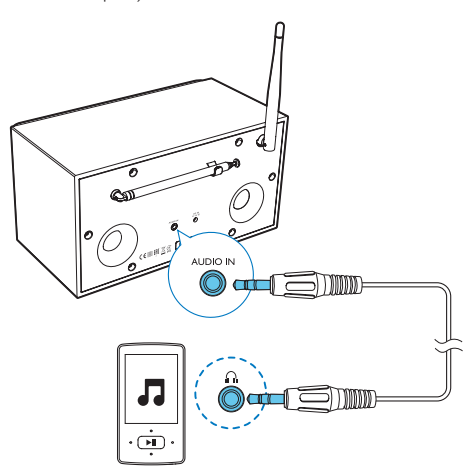

## <span id="page-27-2"></span>Réglage du volume

• Au cours de la lecture, appuyez plusieurs fois sur + VOL - pour régler le volume.

## <span id="page-27-3"></span>Utilisation d'un casque

Branchez un casque sur la prise  $\cap$  du produit.

## <span id="page-27-4"></span>Désactivation du son

Pendant la lecture, appuyez sur  $\bullet$  pour couper ou rétablir le son.

## <span id="page-28-0"></span>10 Informations sur le produit

#### Remarque

• Les informations sur le produit sont sujettes à modifications sans notification préalable.

## <span id="page-28-1"></span>Spécificités

### **Amplificateur**

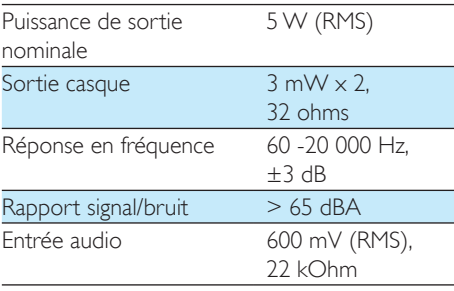

### Wi-Fi

Protocole Wi-Fi 802.11b/g/n

#### **Tuner**

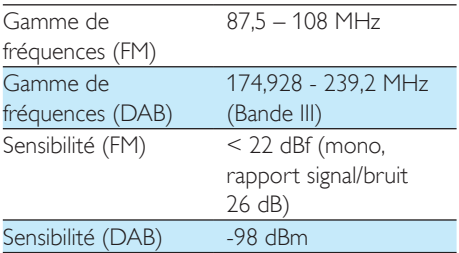

### Informations générales

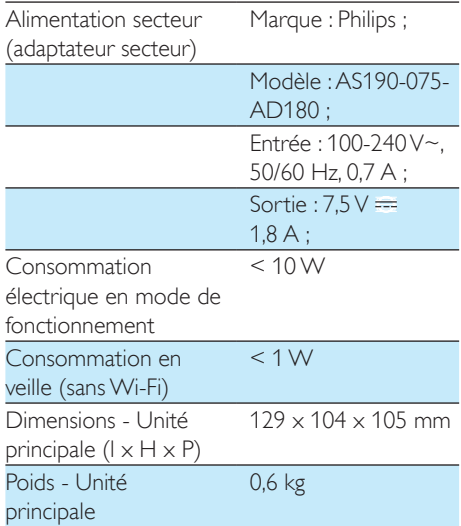

## <span id="page-29-0"></span>11 Dépannage

#### Avertissement

• Ne retirez jamais le boîtier de l'appareil.

Pour que votre garantie reste valide, n'essayez jamais de réparer le système vous-même. En cas de problème lors de l'utilisation de cet appareil, vérifiez les points suivants avant de faire appel au service d'assistance. Si aucune solution à votre problème n'a été trouvée, visitez le site Web Philips (www.philips.com/ support). Lorsque vous contactez Philips, placez votre appareil à portée de main et gardez le numéro de modèle et le numéro de série à disposition.

#### Pas d'alimentation

- Assurez-vous que la prise d'alimentation secteur du radio-réveil est correctement branchée.
- Assurez-vous que la prise secteur est alimentée.

#### Pas de son ou son faible.

- Permet de régler le volume.
- Vérifiez si le son de la radio est coupé ou si la diffusion de la station de radio est toujours mise en mémoire tampon.
- Vérifiez si un casque est branché.
- Déployez entièrement l'antenne radio et modifiez-en la position.
- Éloignez la radio des autres appareils électroniques pour éviter les interférences radio.
- Vérifiez la connexion réseau Wi-Fi. Faites pivoter l'antenne Wi-Fi et ajustez sa position.

#### Aucune réponse du radio-réveil

- Débranchez et rebranchez la prise d'alimentation secteur, puis mettez à nouveau votre radio-réveil sous tension.
- Vérifiez si la radio est en mode veille. Si oui, allumez la radio.

#### Mauvaise qualité de la réception radio

- Éloignez le radio-réveil des autres appareils électroniques pour éviter les interférences radio.
- Déployez entièrement l'antenne radio et modifiez-en la position.
- Vérifiez la connexion réseau Wi-Fi. Faites pivoter l'antenne Wi-Fi et ajustez sa position.

#### Puissance du signal Wi-Fi insuffisante

- Vérifiez la distance entre votre routeur et la radio.
- Faites pivoter l'antenne Wi-Fi et ajustez sa position.

#### Impossible d'établir la connexion avec votre réseau Wi-Fi

- Vérifiez si votre routeur sans fil est éteint.
- Vérifiez si votre routeur sans fil prend en charge la norme WPS. Utilisez la méthode de configuration correcte (PBC ou PIN) pour connecter votre routeur compatible WPS à la radio. Si nécessaire, reportezvous au manuel d'utilisation de votre routeur sans fil pour savoir comment configurer la connexion Wi-Fi.
- Configurez à nouveau les paramètres Wi-Fi (voir « Mise en route »>« Configuration initiale » et « Utilisation du menu des paramètres système »>« Réglage des paramètres réseau »).

#### Certaines stations ne fonctionnent pas parfois

- Certaines stations ne prennent en charge qu'un nombre limité d'auditeurs. Si vous réessayez au bout de quelques minutes, vous pourrez écouter les stations.
- La station ne diffuse pas. Ré-essayez plus tard.

#### Certaines stations disparaissent de la liste des stations

• Lorsqu'une station arrête sa diffusion sur Internet, elle est supprimée de la liste. La radio vérifie en permanence si la station est diffusée. Si elle redémarre la diffusion, elle réapparaît dans la liste des stations.

#### L'alarme ne fonctionne pas

• Réglez correctement l'horloge/alarme.

## <span id="page-30-0"></span>12 Avertissement

Toute modification apportée à cet appareil qui ne serait pas approuvée expressément par WOOX Innovations peut invalider l'habilitation de l'utilisateur à utiliser l'appareil.

## <span id="page-30-1"></span>Conformité

## **CE0890**

Par la présente, WOOX Innovations déclare que ce produit est conforme aux exigences essentielles et autres dispositions pertinentes de la directive 1999/5/CE. La déclaration de conformité est disponible sur le site : www. philips.com/support.

#### Protection de l'environnement

Mise au rebut de votre produit et de la pile en fin de vie

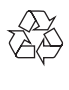

Cet appareil a été conçu et fabriqué avec des matériaux et des composants de haute qualité pouvant être recyclés et réutilisés.

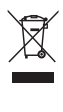

Ce symbole sur un produit indique que ce dernier est conforme à la directive européenne 2012/19/UE.

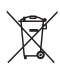

Ce symbole signifie que le produit contient des piles conformes à la directive européenne

2013/56/EU, qui ne doivent pas être mises au rebut avec les déchets ménagers. Renseignez-vous sur votre système local de gestion des déchets d'équipements électriques et électroniques et sur la mise au rebut des piles. Respectez la réglementation locale et ne jetez pas ce produit et les piles avec les ordures ménagères. La mise au rebut correcte de vos anciens appareils et des piles aide à préserver l'environnement et la santé.

#### Retrait des piles jetables

Pour retirer les piles jetables, consultez la section consacrée à l'installation des piles.

#### Informations sur l'environnement

Tout emballage superflu a été supprimé. Nous avons fait notre possible pour permettre une séparation facile de l'emballage en trois matériaux : carton (boîte), polystyrène moussé (qui amortit les chocs) et polyéthylène (sacs, feuille protectrice en mousse).

Votre appareil se compose de matériaux recyclables et réutilisables à condition d'être démontés par une entreprise spécialisée. Respectez les réglementations locales pour vous débarrasser des emballages, des piles usagées et de votre ancien équipement.

#### Remarques liées à la marque commerciale

Symbole d'équipement de classe II

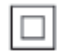

 Ce symbole indique que l'appareil est équipé d'un système de double isolation.

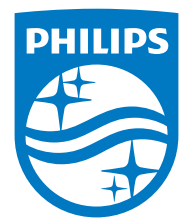

Specifications are subject to change without notice.

2015 © WOOX Innovations Limited. All rights reserved.

Philips and the Philips' Shield Emblem are registered trademarks of Koninklijke Philips N.V. and are used by WOOX Innovations Limited under license from Koninklijke Philips N.V.

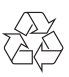